# **Redmine - Defect #34641**

# **When editing an issue, the Log time and/or Add notes does not show or hide dynamically**

2021-01-27 02:32 - Yuichi HARADA

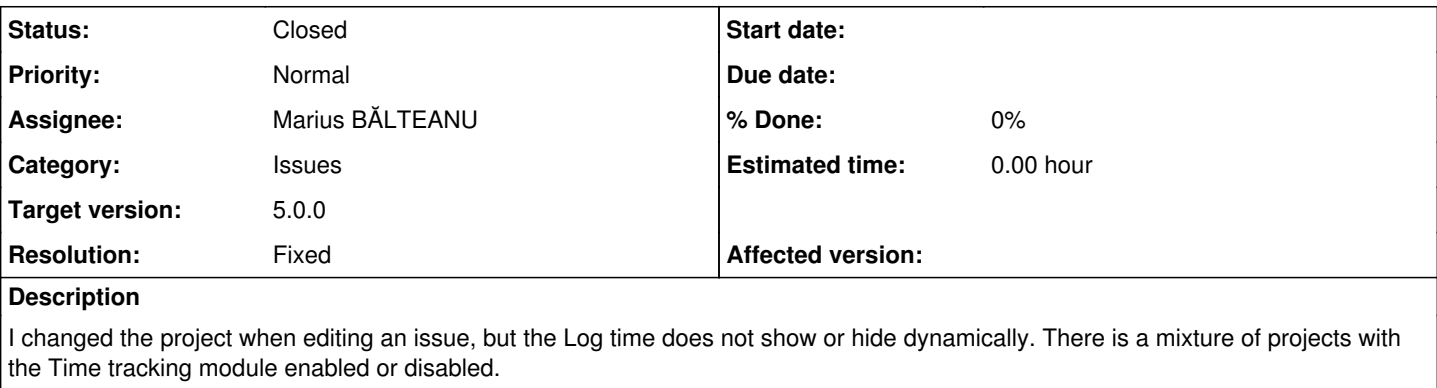

# **Related issues:**

Related to Redmine - Defect #37053: Attachments are lost when the status of t... **Closed**

## **Associated revisions**

# **Revision 21495 - 2022-03-22 08:03 - Marius BĂLTEANU**

Fix that Log time and/or Add notes sections from issue form page do not show or hide dynamically based on user permission (#34641).

## **History**

## **#1 - 2021-01-27 02:56 - Yuichi HARADA**

*- File 34641.patch added*

When you change the project, [source:trunk/app/views/issues/edit.js.erb](https://www.redmine.org/projects/redmine/repository/svn/entry/trunk/app/views/issues/edit.js.erb) will be executed, so you should be able to show/hide the Log time. However, the function does not work because \$('#log\_time') does not exist on the issue edit form. I created a patch like this:

```
diff --git a/app/views/issues/_edit.html.erb b/app/views/issues/_edit.html.erb
index 33f8352f57..766e9c78aa 100644
--- a/app/views/issues/_edit.html.erb
+++ b/app/views/issues/_edit.html.erb
@@ -9,8 +9,7 @@
          \langlediv>
                   </fieldset>
          <% end %>
     -    <% if User.current.allowed_to?(:log_time, @project) %>
          -        <fieldset class="tabular"><legend><%= l(:button_log_time) %></legend>
+      <fieldset id="log_time" class="tabular"><legend><%= l(:button_log_time) %></legend>
                   <%= labelled_fields_for :time_entry, @time_entry do |time_entry| %>
                   <div class="splitcontent">
                   <div class="splitcontentleft">
@@ -25,8 +24,8 @@
                       <p><%= custom_field_tag_with_label :time_entry, value %></p>
                   <% end %>
          \langle% end %>
     -    </fieldset>
     <% end %>
+      </fieldset>
        +      <%= javascript_tag("$('#log_time').hide();") unless User.current.allowed_to?(:log_time, @project) %>
          <% if @issue.notes_addable? %>
               <fieldset><legend><%= l(:field_notes) %></legend>
       \langle\ = f.text_area :notes, :cols => 60, :rows => 10, :class => 'wiki-edit',
```
## **#2 - 2021-02-02 10:48 - Mischa The Evil**

*- Target version set to Candidate for next minor release*

Nice catch! It probably needs some test coverage to ensure it won't break in the future.

#### **#3 - 2021-02-02 11:12 - Marius BĂLTEANU**

*- Assignee set to Marius BĂLTEANU*

Let me look a little bit on this, I don't think that we need Javascript for this.

#### **#4 - 2021-02-02 13:39 - Mischa The Evil**

Marius BALTEANU wrote:

[...] I don't think that we need Javascript for this.

That would be even nicer then...

## **#5 - 2021-02-04 01:05 - Marius BĂLTEANU**

*- Subject changed from When editing an issue, the Log time does not show or hide dynamically to When editing an issue, the Log time and/or Add notes does not show or hide dynamically*

*- Target version changed from Candidate for next minor release to Candidate for next major release*

I've updated the subject because the same problem reproduces also for add notes block.

Looking in the code, the log time block was supposed to hide automatically (see [source:trunk/app/views/issues/edit.js.erb#L3\)](https://www.redmine.org/projects/redmine/repository/svn/entry/trunk/app/views/issues/edit.js.erb#L3), but it doesn't work because the fieldset is missing the "log\_time" id (most probably, because of  $r8142$ ).

The fix to hide both blocks is quite small, just adding some ids and extra few lines of code for add notes, but it doesn't work in all cases, for example, if you edit an issue with the log time not available for the user and you change the project to one with log time available, it won't appear because the element was not rendered initially in the page.

**OD DD** HARADA, indeed, rendering the block all the time and hiding using javascript it is an option, but I still prefer to find a non javascript solution for this.

# **#6 - 2021-02-04 01:08 - Marius BĂLTEANU**

For next minor release, we can deliver only the fix to hide the blocks if you find it useful.

## **#7 - 2021-02-04 08:31 - Yuichi HARADA**

*- File 34641-v2.patch added*

#### Marius BALTEANU wrote:

**OD DD** HARADA, indeed, rendering the block all the time and hiding using javascript it is an option, but I still prefer to find a non javascript solution for this.

I tried using hidden class [\(source:trunk/public/stylesheets/application.css#L136](https://www.redmine.org/projects/redmine/repository/svn/entry/trunk/public/stylesheets/application.css#L136)) like a [source:trunk/app/views/issues/\\_attributes.html.erb#L27](https://www.redmine.org/projects/redmine/repository/svn/entry/trunk/app/views/issues/_attributes.html.erb#L27) . I fixed only the Log time block.

```
diff --git a/app/views/issues/_edit.html.erb b/app/views/issues/_edit.html.erb
index 33f8352f57..fe7dad04a8 100644
--- a/app/views/issues/_edit.html.erb
+++ b/app/views/issues/_edit.html.erb
@@ -9,8 +9,7 @@
          \langle div>
                   </fieldset>
          <% end %>
     -    <% if User.current.allowed_to?(:log_time, @project) %>
          -        <fieldset class="tabular"><legend><%= l(:button_log_time) %></legend>
+      <fieldset id="log_time" class="tabular<%= ' hidden' unless User.current.allowed_to?(:log_time, @project
 ) %>"><legend><%= l(:button_log_time) %></legend>
                   <%= labelled_fields_for :time_entry, @time_entry do |time_entry| %>
                   <div class="splitcontent">
                   <div class="splitcontentleft">
@@ -25,8 +24,7 @@
                       <p><%= custom_field_tag_with_label :time_entry, value %></p>
                   <% end %>
                   <% end %>
     \langle fieldset>
     < % \epsilon end \epsilon+      </fieldset>
          <% if @issue.notes_addable? %>
              <fieldset><legend><%= l(:field_notes) %></legend>
       \langle\ = f.text_area :notes, :cols => 60, :rows => 10, :class => 'wiki-edit',
```

```
diff --git a/app/views/issues/edit.js.erb b/app/views/issues/edit.js.erb
index 8c94aecebd..ef04553e0c 100644
--- a/app/views/issues/edit.js.erb
+++ b/app/views/issues/edit.js.erb
@@ -1,7 +1,7 @@
 replaceIssueFormWith('<%= escape_javascript(render :partial => 'form') %>');
 <% if User.current.allowed_to?(:log_time, @issue.project) %>
  $('#log_time'); show();
  +  $('#log_time').removeClass('hidden');
  <% else %>
 -  $('#log_time').hide();
+  $('#log_time').addClass('hidden');
  <% end %>
```
# **#8 - 2021-02-09 02:23 - Yuichi HARADA**

*- File 34641-v3.patch added*

Added system test to [34641-v2.patch](https://www.redmine.org/attachments/26612).

## **#9 - 2021-02-10 23:38 - Marius BĂLTEANU**

*- File 0001-Update-log-time-and-add-notes-blocks-when-updating-t.patch added*

Yuichi, thanks for updating your patch.

What do you think if we update the entire "edit" form instead of only "form"? In this way, we fix this issue for all three affected blocks: log time, add notes and add attachments and we simplify the code, as well.

#### Beside this, the attached patch fixes another issue:

if User.current.allowed to?(:log\_time, @project) checks if the user has the log time permission on the project and not on the issue's project and because of this, you can have the case when you open an issue on a project where you have rights to log time and when you select another project where you don't have rights, the block is still displayed because @project is the same.

## **#10 - 2021-02-10 23:38 - Marius BĂLTEANU**

*- File deleted (0001-Update-log-time-and-add-notes-blocks-when-updating-t.patch)*

#### **#11 - 2021-02-10 23:41 - Marius BĂLTEANU**

*- File 0001-Update-log-time-and-add-notes-blocks-when-updating-t.patch added*

#### **#12 - 2021-02-12 09:39 - Go MAEDA**

*- Category set to Issues*

### **#13 - 2021-02-15 07:51 - Yuichi HARADA**

Marius BALTEANU wrote:

What do you think if we update the entire "edit" form instead of only "form"? In this way, we fix this issue for all three affected blocks: log time, add notes and add attachments and we simplify the code, as well.

Marius, I thought it was good. However, replaceIssueFormWith was also used in the issue creation form, and this patch broke this issue creation form.

app/views/issues/new.js.erb:1:replaceIssueFormWith('<%= escape\_javascript(render :partial => 'form') %>');

#### **#14 - 2021-02-22 23:19 - Marius BĂLTEANU**

Yuichi HARADA wrote:

Marius BALTEANU wrote:

What do you think if we update the entire "edit" form instead of only "form"? In this way, we fix this issue for all three affected blocks: log time, add notes and add attachments and we simplify the code, as well.

Marius, I thought it was good. However, replaceIssueFormWith was also used in the issue creation form, and this patch broke this issue creation form.

[...]

Oh, such a bad patch, sorry for it. I'll post soon an updated one.

#### **#15 - 2021-02-24 19:53 - Marius BĂLTEANU**

*- File 0002-Update-log-time-and-add-notes-blocks-when-updating-t.patch added*

Yuichi, can you test the attached patch?

### **#16 - 2021-02-25 04:07 - Yuichi HARADA**

Marius BALTEANU wrote:

Yuichi, can you test the attached patch?

Marius, I tested your patch. I confirmed that the show or hide is dynamically switched. I think it's good. However, I found a typo. I think it's better to fix it.

```
diff --git a/app/views/issues/_edit.html.erb b/app/views/issues/_edit.html.erb
index aca1ae8f4..bc881db4b 100644
--- a/app/views/issues/_edit.html.erb
+++ b/app/views/issues/_edit.html.erb
@@ -43,7 +43,7 @@
              <%= call_hook(:view_issues_edit_notes_bottom, { :issue => @issue, :notes => @notes, :form => f }) %>
              </fieldset>
       -      <fieldset id="add_attachments"'><legend><%= l(:label_attachment_plural) %></legend>
+      <fieldset id="add_attachments"><legend><%= l(:label_attachment_plural) %></legend>
                  <% if @issue.attachments.any? && @issue.safe_attribute?('deleted_attachment_ids') %>
                  <div class="contextual"><%= link_to l(:label_edit_attachments), '#', :onclick => "$('#existing-attach
ments').toggle(); return false;" %></div>
                 <div id="existing-attachments" style="<%= @issue.deleted_attachment_ids.blank? ? 'display:none;' : ''
  %>">
```
# **#17 - 2022-01-03 04:19 - Go MAEDA**

*- Target version changed from Candidate for next major release to 5.0.0*

Setting the target version to 5.0.0.

The patch that should be committed is [0002-Update-log-time-and-add-notes-blocks-when-updating-t.patch](https://www.redmine.org/attachments/26732) with the update in [#34641#note-16.](https://www.redmine.org/issues/34641#note-16)

#### **#18 - 2022-03-22 08:03 - Marius BĂLTEANU**

- *Status changed from New to Resolved*
- *Resolution set to Fixed*

Patch committed, thanks!

## **#19 - 2022-03-24 17:50 - Marius BĂLTEANU**

*- Status changed from Resolved to Closed*

### **#20 - 2022-05-15 14:45 - Marius BĂLTEANU**

*- Related to Defect #37053: Attachments are lost when the status of the ticket is changed added*

**Files**

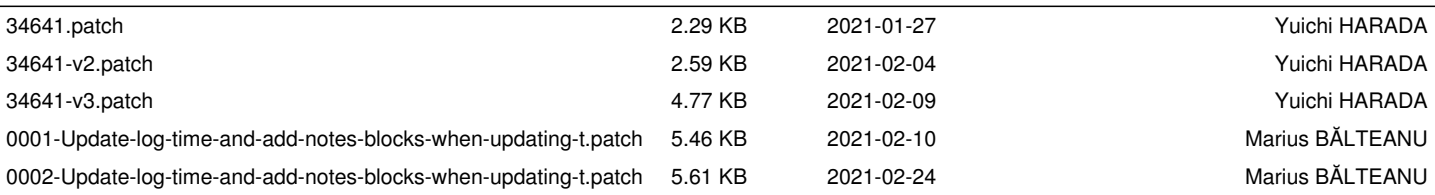